DISRUPTION<sup>2</sup> **District Administrator ADVISER Validation Approval Process**

Naomi Kohles Data, Research and Evaluation Helpdesk

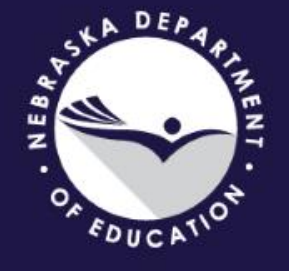

### **ADVISER District Administrator Approval**

- ADVISER approval is required twice annually
	- October 15-31 Fall collection and Follow Up collection
	- June 15-30 Year End collection
- New and improved programming within ADVISER now allows for
	- Increased availability
	- Historical views
	- Single sign off for multiple collections
- Step by Step Process

# **Increased Availability**

- All ADVISER users can now view the signoff details for each collection within their own district
	- The Acknowledgement section
	- The recommended Reports districts should be reviewing
	- Who has approved the collection and when

# **Historical Data**

- Additionally, all users can now view previous year's sign off data
	- Who
	- When
	- If there was an approval removal mid way through the collection period

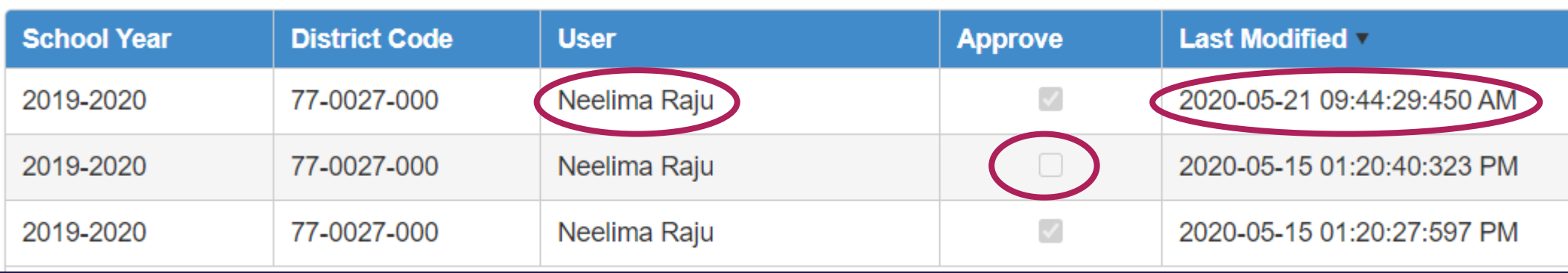

# **Single Sign Off**

. When a District Admin signs off on the Fall collection, they will be approving both the Fall collection and the Follow Up collection **District SignOff** 

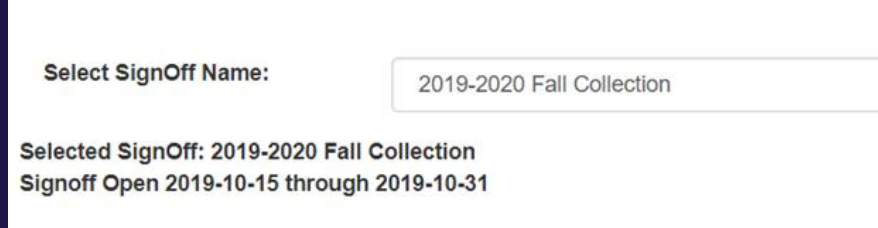

#### 2019-2020 Fall Collection & 2018-2019 Follow Up Collection

istrator or their designed, deriny mat to the best of my knowledge and belief the By approving these collections i, a information herein submitted in these collections is true, complete and accurate. I understand and agree that the information herein submitted may be used by the Nebraska Department of Education, consistent with all applicable state and federal laws, for purposes of, but not limited to, public reporting and state aid calculations.

Select

To ensure accuracy in your data, before you approve, the following reports should be reviewed for accuracy by you or your staff in the ADVISER Student Verification Reports. DO NOT APPROVE until these reports have been reviewed and are considered accurate:

2019-2020 Fall Collection - review these 2019-2020 reports using the "As of October 1st" reporting window:

#### **General and Miscellaneous**

- Food Program Eligibility by Grade
- E-Rate Report
- Home Languages
- Student Group Counts

#### **ADVISER VALIDATION HOME**

**ERRORS** 

**Review Errors** 

**Reprocess Errors** 

**Error Summary** 

**VERIFICATION REPORTS** 

**Students** 

**Staff** 

**District Admin Sign Off LOOKUPS Enrollment Lookup by ID Student Lookup by ID**  $\sim$   $\sim$   $\sim$   $\sim$   $\sim$   $\sim$ 

**Current District: Nebraska Department Of Education [00-0000]** 

**School Year: 2019-2020** 

Nebraska Departm

2019-2020

### **Adviser Validation Home**

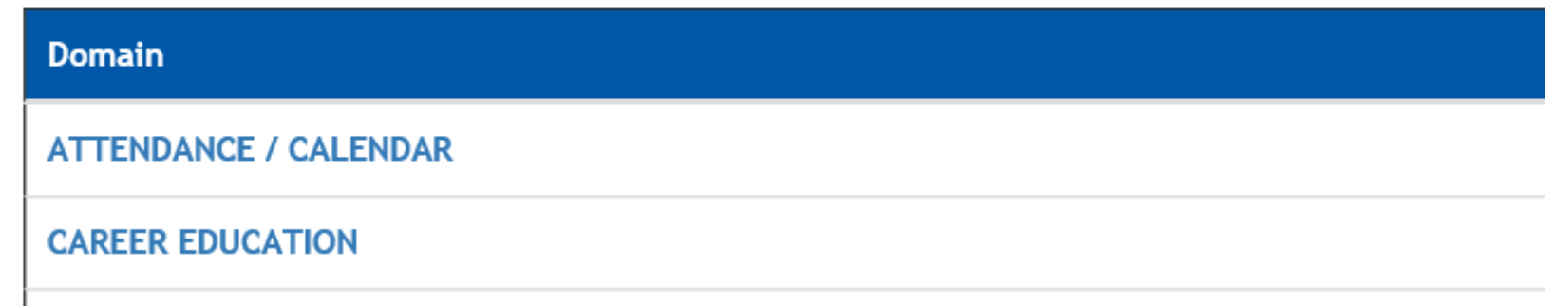

### Select the Collection to be viewed/approved from the drop down menu.

#### District SignOff

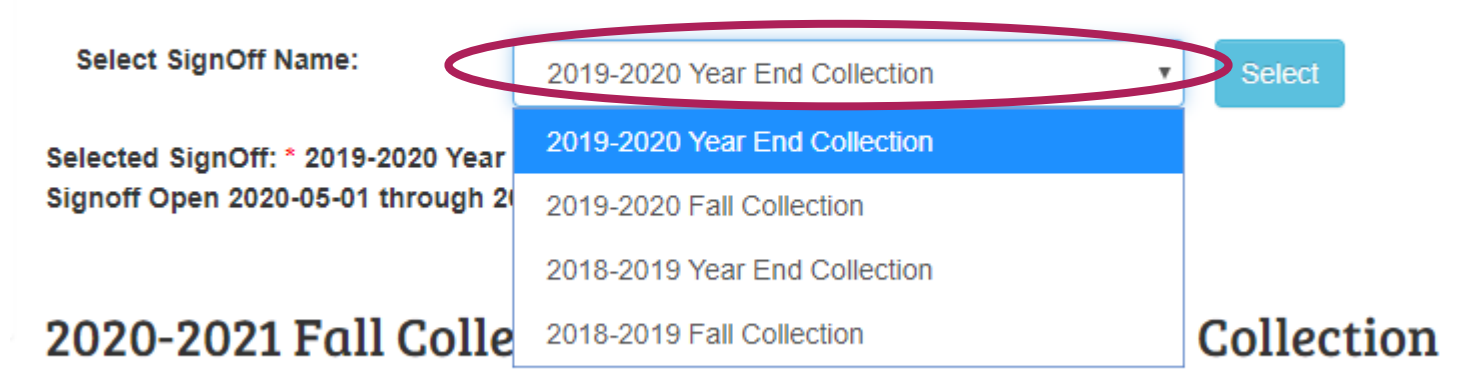

By approving these collections I, as the district administrator or their designee, certify that to the best of my knowledge information berein submitted in these collections is true complete and accurate Lunderstand and agree that the infor

### Click Select.

#### **District SignOff**

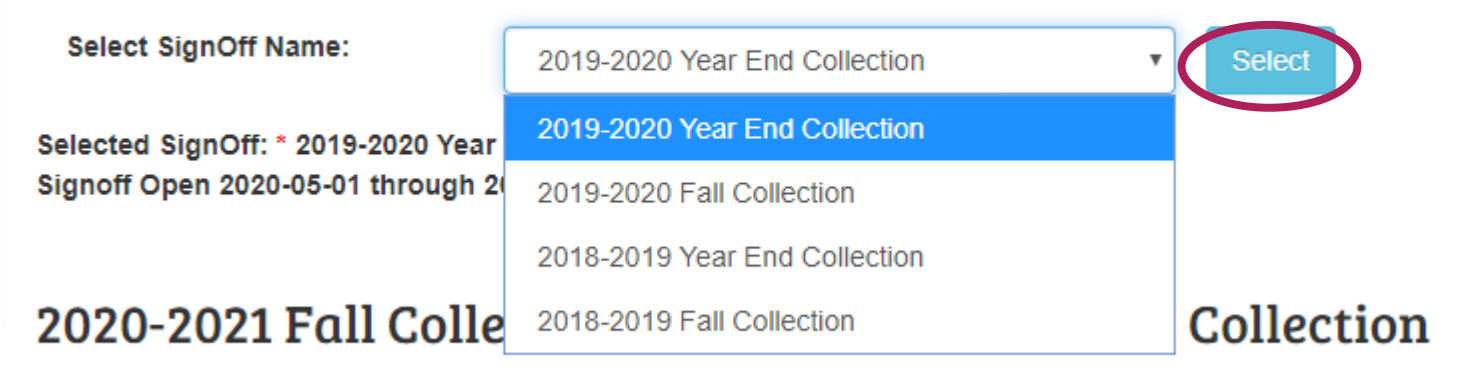

By approving these collections I, as the district administrator or their designee, certify that to the best of my knowledge information berein submitted in these collections is true complete and accurate Lunderstand and agree that the infor-

The collection is available for approval when within the 'Signoff Open' date range, and …

#### District SignOff

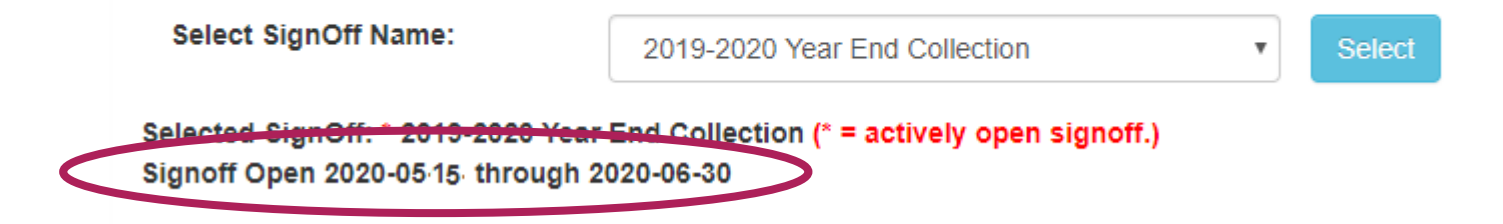

### … when the 'actively open signoff' message is displayed.

#### **District SignOff**

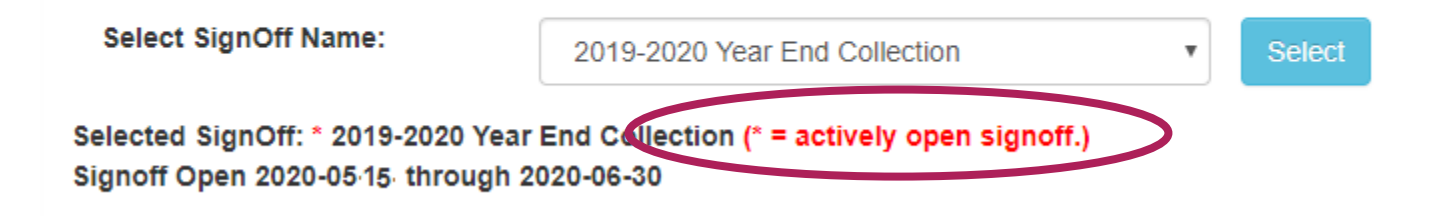

### Review the Acknowledgement section and list of reports.

By approving this collection I, as the district administrator or their designee, certify that to the best of my knowledge and belief the information herein submitted in this collection is true, complete and accurate. I understand and agree that the information herein submitted may be used by the Nebraska Department of Education, consistent with all applicable state and federal laws, for purposes of, but not limited to, public reporting and state aid calculations.

To ensure accuracy in your data, the following reports should be reviewed for accuracy by you or your staff within the Verification Reports. If the report offers a Reporting Window option, the "End of Year" window should be the data that is reviewed. DO NOT APPROVE until these reports have been reviewed and are considered final:

#### **General and Miscellaneous**

- High Ability Learner Student List
- Food Program Eligibility by Grade
- Homeless Report
- Highly Mobile Report
- Rule 18 Interim Programs Roster

Once ready to Approve, check the 'I agree to the above statement' box, and …

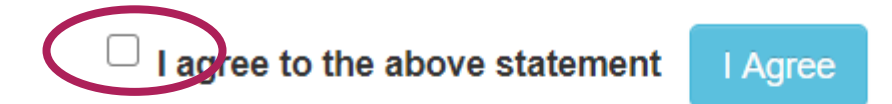

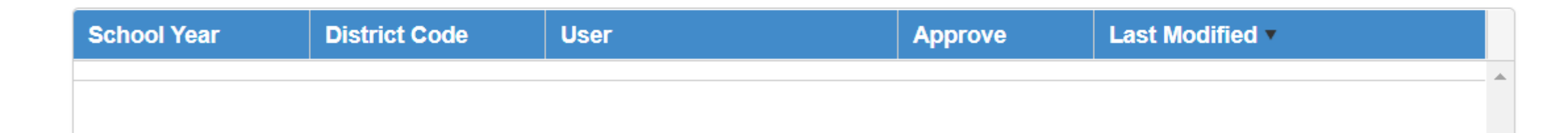

### ... then Click I Agree.

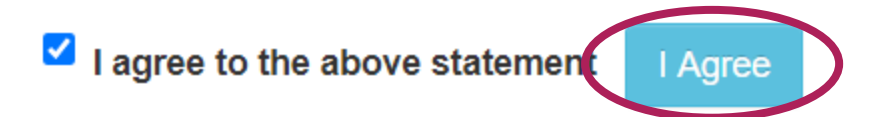

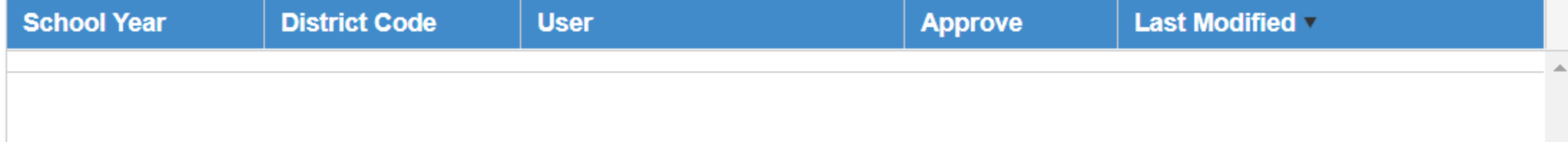

A message will indicate successful approval.

### **District SignOff**

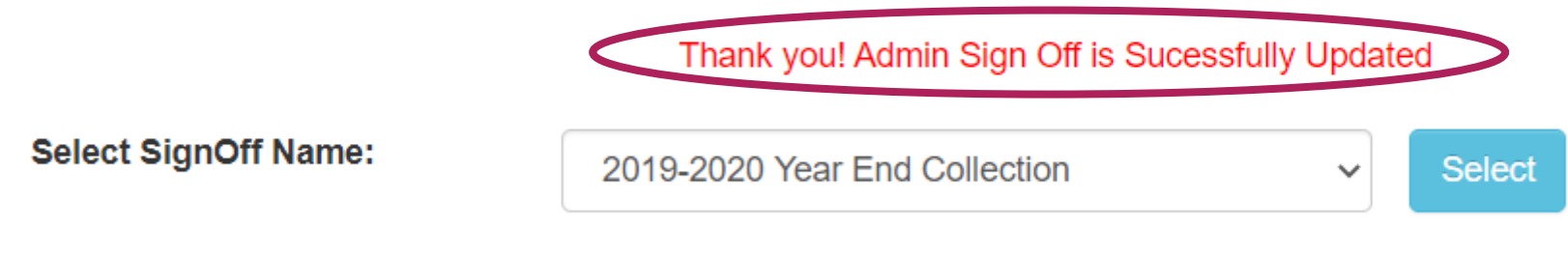

Selected SignOff:  $*$  2019-2020 Year End Collection ( $*$  = actively open signoff.)

Plannell Punch 0000 OF 04 Hours also 0000 OF 00

### The User name and timestamp of approval is now listed.

I agree to the above statement

I Agree

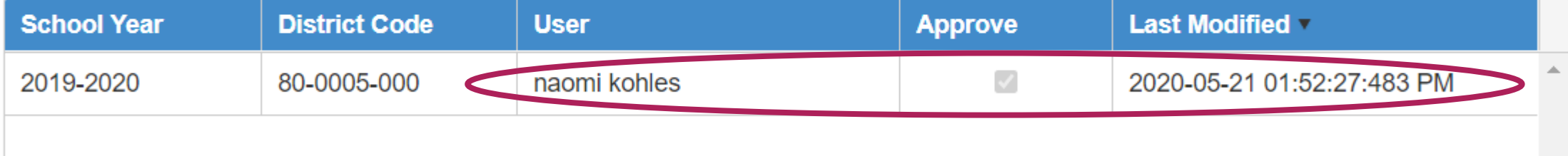

If approved in error, deselect the 'I agree to the above statement' box, and …

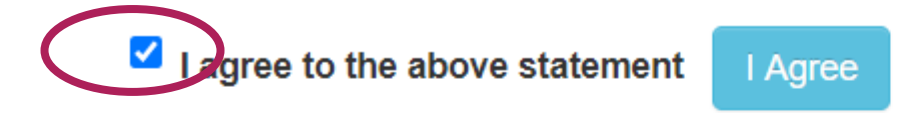

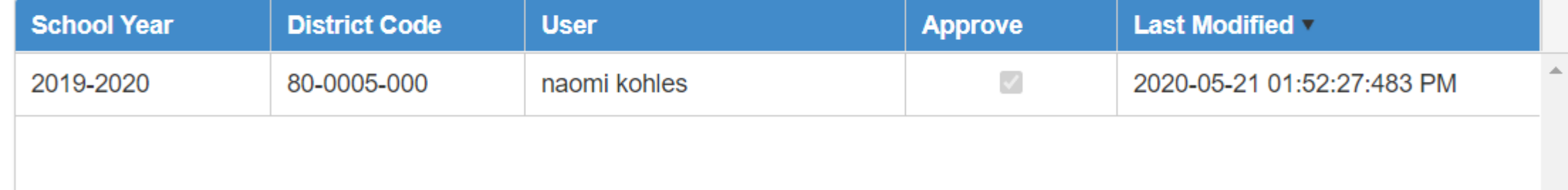

### ... select I Agree.

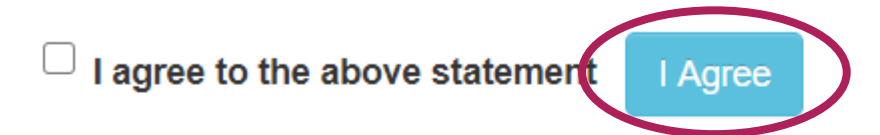

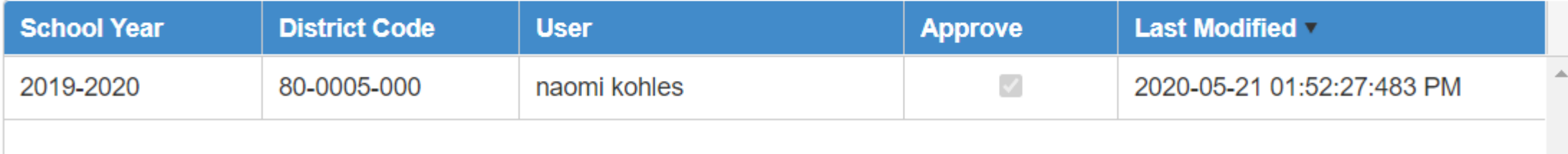

A message will indicate successful un-approval, and …

#### **District SignOff**

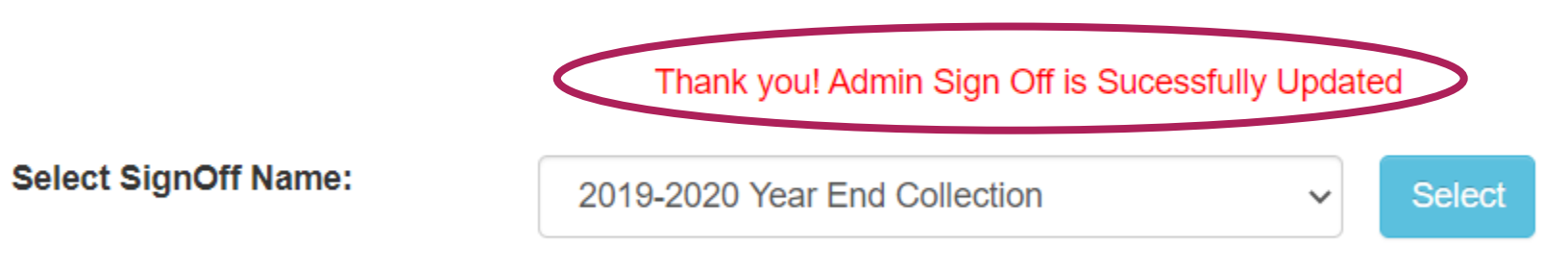

Selected SignOff:  $*$  2019-2020 Year End Collection ( $*$  = actively open signoff.)

Plannett Parke 0000 OF 04 there als 0000 00:00

… the Name, timestamp and a blank box in the Approve column are now listed.

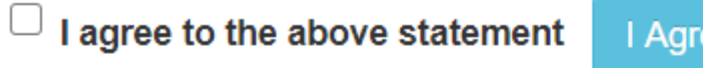

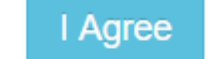

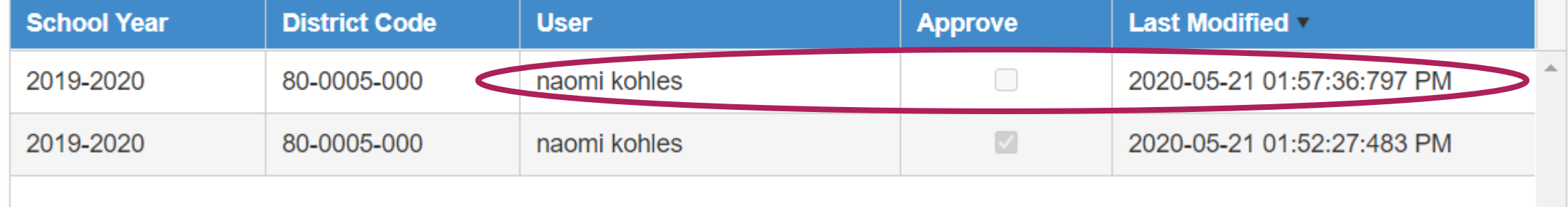

#### **NOTE: ADVISER is no longer approved and will need to be re-approved before the deadline.**

Reminders:

- Changes can be made to ADVISER at any point up until midnight on October 31<sup>st</sup> or June 30<sup>th</sup>
- District Administrator approval does not 'freeze' the data
- On/around midnight on October 31stand June 30th, a 'snapshot' of district data is taken for final reporting purposes
- The 'Snapshot' is NOT editable

### **Questions?**

### ADVISERHelp@NebraskaCloud.org

Thank you!